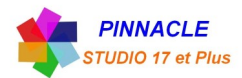

## *INCRUSTATION d'une VIDEO dans une VIDEO (PIP)*

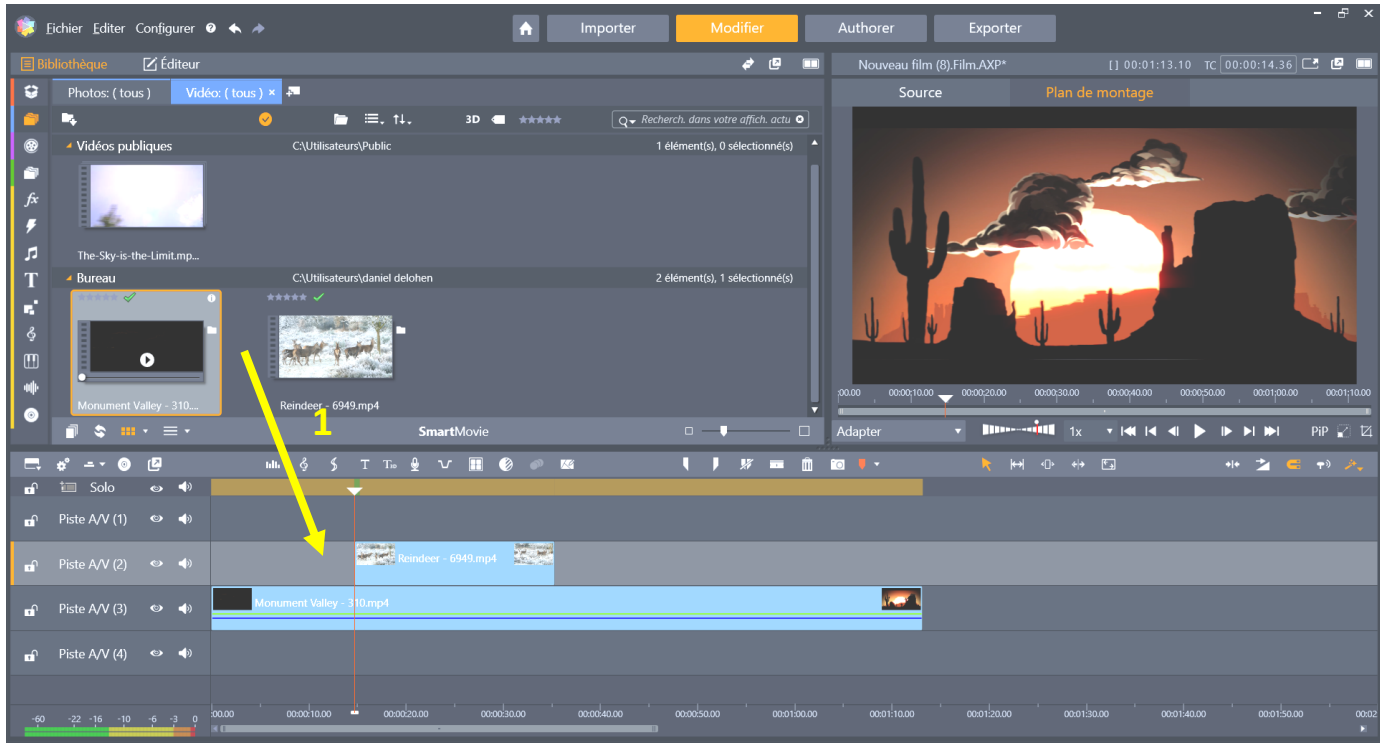

**1** Choisir deux vidéos, les faire glisser sur le plan de montage

Mettre sur la piste 2 la vidéo qui sera incrustée

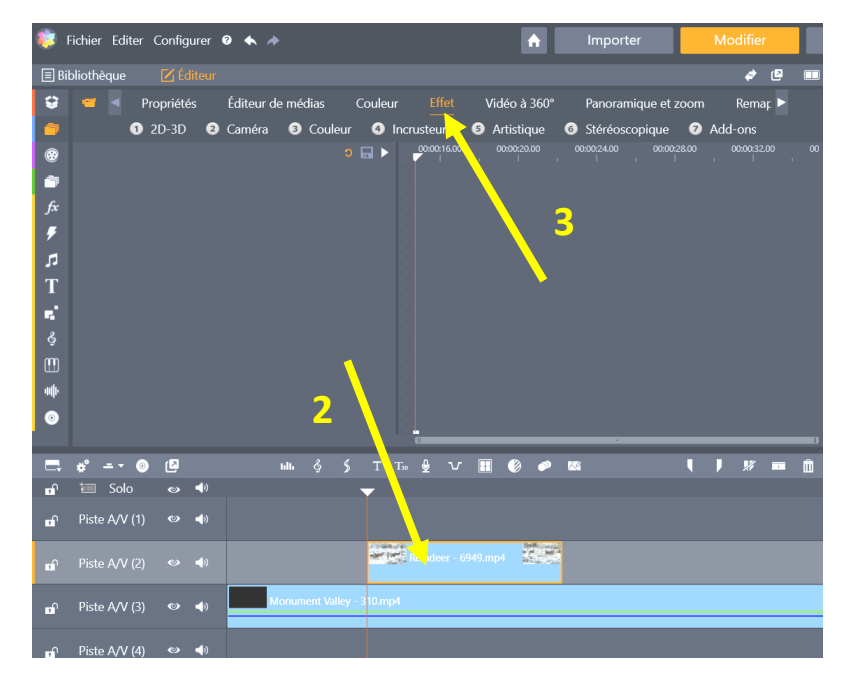

**2** Double clic sur la vidéo à incruster

(piste 2)

**3** clic sur l'icone « Effet »

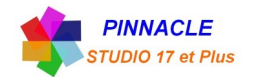

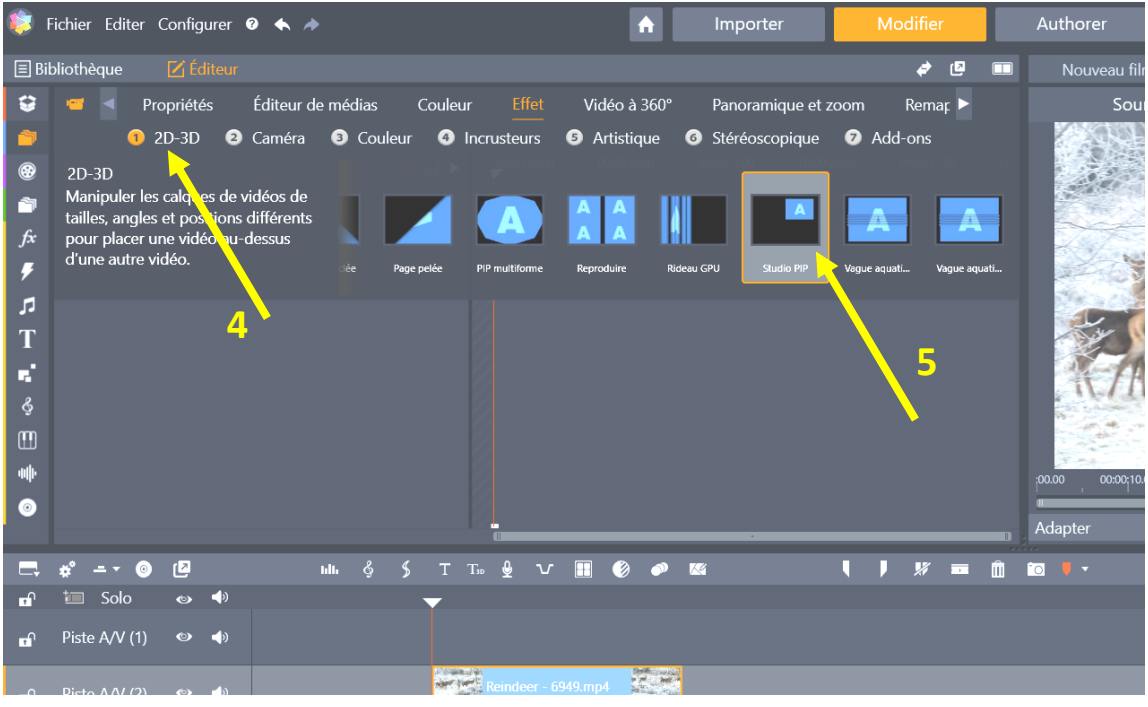

- **4** clic sur l'icone « 2D-3D »
- **5** Faire défiler le bandeau des icones et choisir « Studio PIP »

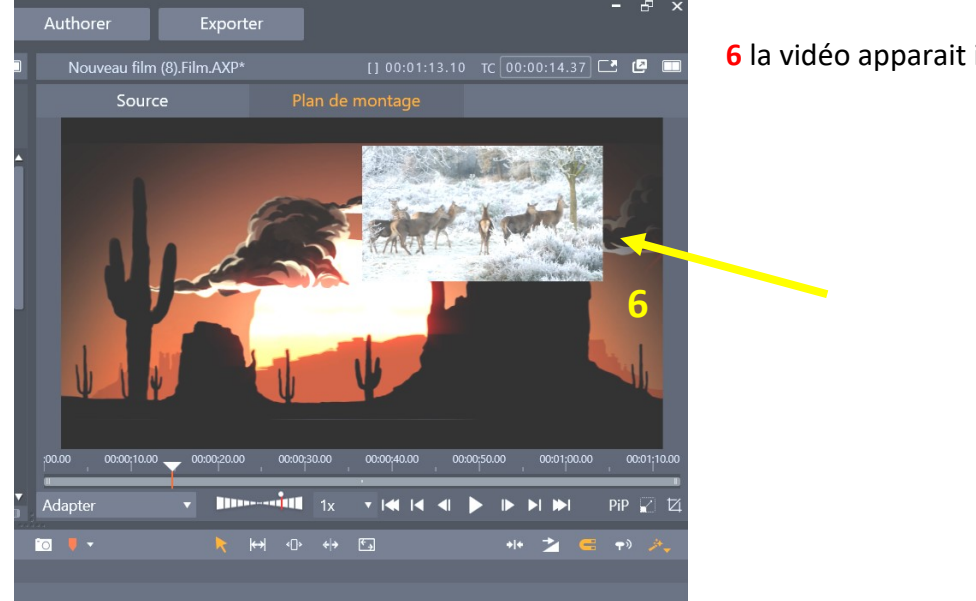

**6** la vidéo apparait incrustée dans l'autre vidéo

Positionnez votre vidéo incrustée à partir des réglages

Puis revenir au plan de montage, l'incrustation est faite. Pour revenir clic sur « Bibliothèque »

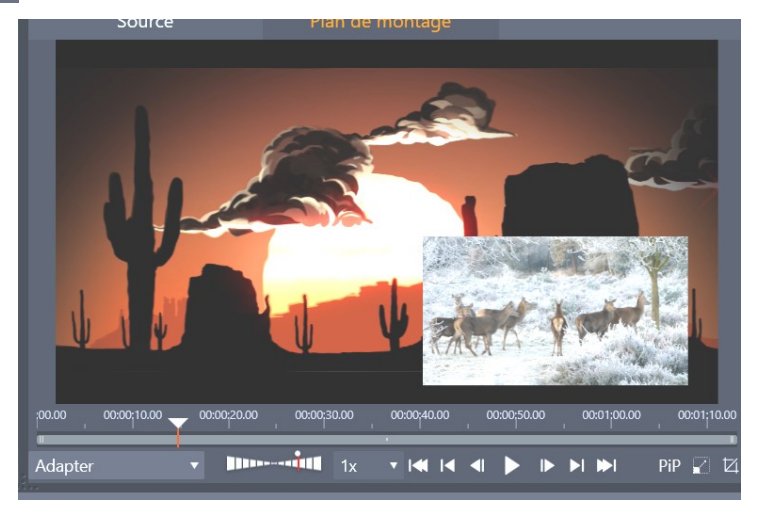

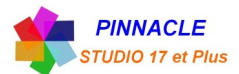

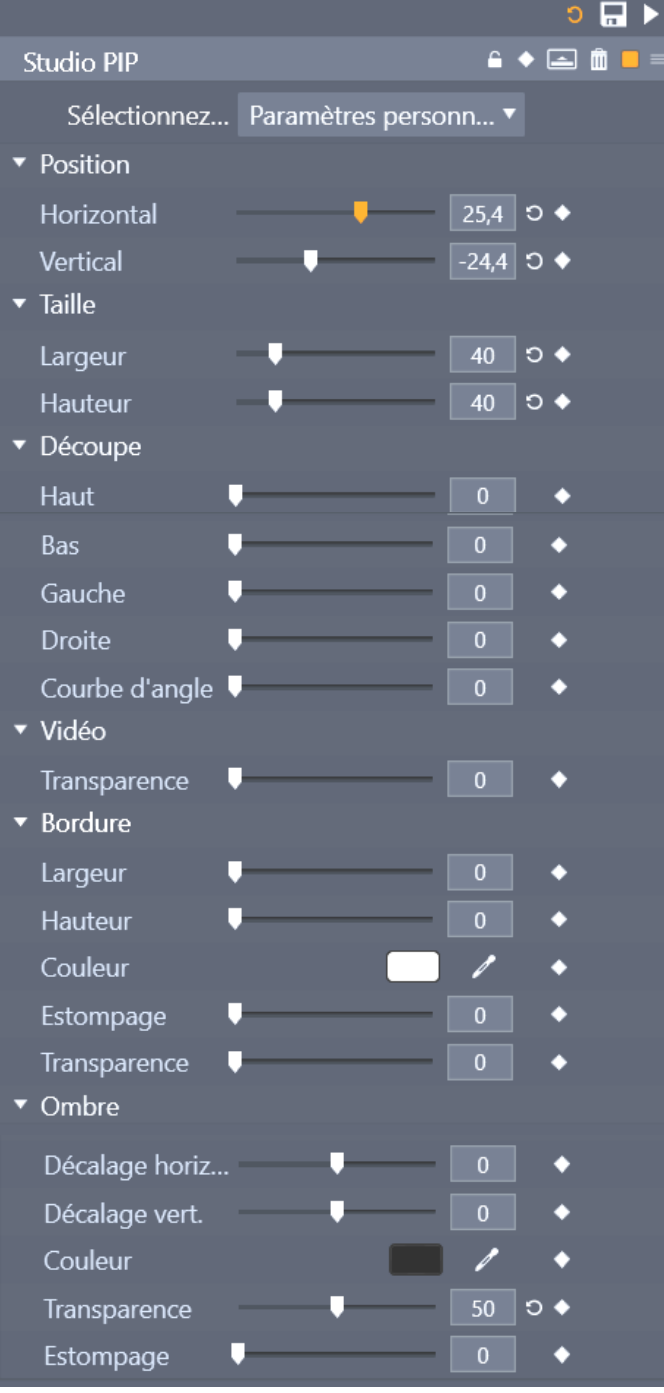

Fenêtre de tous les réglages concernant la vidéo incrustée.

Pour atténuer l'arrivée et le départ de la vidéo, Mettre des transitions au début et à la fin « fondu enchainée »